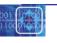

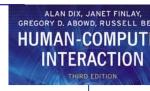

## GOMS exercise answer

GOAT: DELETE-FILE LOCATE-FILE MOVE-CURSOR-OVER-FILE [SELECT GOAL: DRAG-TO-TRASH-METHOD HOLD-MOUSE-BUTTON-DOWN LOCATE-TRASH-ICON MOVE-CURSOR-TO-TRASH-ICON VERIFY-TRASH-IS-REVERSE-VIDEO RELEASE-MOUSE-BUTTON USE-DELETE-KEY-METHOD GOAT: CLICK-ON-FILE PRESS-DELETE-KEY LOCATE-CONFIRM-YES [SELECT GOAL: CONFIRM-YES-KEYBOARD-METHOD PRESS-Y-KEY GOAL: CONFIRM-YES-MOUSE-METHOD MOVE-CURSOR-OVER-YES-BUTTON CLICK-ON-YES-BUTTON1 GOAL: USE-RIGHT-CLICK-OPTION-METHOD RIGHT-CLICK-ON-FILE-AND-HOLD-DOWN LOCATE-DELETE-OPTION MOVE-CURSOR-OVER-DELETE-OPTION RELEASE-MOUSE-BUTTON

LOCATE-CONFIRM-YES

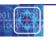

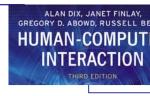

## BNF exercise answer

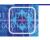

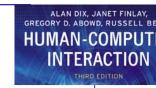

## KLM exercise answer

| Drag to trash |        | Delete key       |        |
|---------------|--------|------------------|--------|
| P[to file]    | 1.1    | P[to file]       | 1.1    |
| B[LEFT down]  | 0.1    | B[click]         | 0.2    |
| M             | 1.35   | H[to keyboard]   | 0.4    |
| P[to trash]   | 1.1    | M                | 1.35   |
| B[LEFT up]    | 0.1    | K[Delete key]    | 0.28   |
|               | ===    | M                | 1.35   |
|               | 3.75 s | H[to mouse]      | 0.4    |
|               |        | M                | 1.35   |
|               |        | P[to Yes button] | 1.1    |
|               |        | B[click]         | 0.2    |
|               |        |                  | ===    |
|               |        |                  | 7.73 s |

Assume that the user's hand starts on the mouse. Also assume that the trash icon is visible at the time the user wishes to delete the file.